## *Roger Access Control System*

# **Instrukcja instalacji czytników serii MCTxxE**

Oprogramowanie firmowe: 1.0.2 i wyższe

Wersja sprzętowa: v1.0

Wersja dokumentu: Rev. C

 $\epsilon$ 

Dokument dotyczy następujących urządzeń:

MCT12E, MCT12E-IO, MCT12E-BK, MCT12E-IOBK, MCT32E-IO, MCT64E-IO, MCT66E-IO, MCT68ME-IO

*Niniejszy dokument zawiera minimum informacji wymaganych do skonfigurowania, podłączenia i zamontowania urządzenia. Pełny opis funkcjonalności oraz parametrów konfiguracyjnych czytnika jest dostępny w instrukcji obsługi urządzenia dostępnej na stronie producenta [www.roger.pl.](http://www.roger.pl/)*

### **WSTĘP**

Czytnik przeznaczony jest do pracy w systemie RACS 5 i pełni funkcję urządzenia podrzędnego względem kontrolera dostępu do którego podłączany jest za pośrednictwem magistrali RS485. Fabrycznie nowy czytnik posiada adres ID=100 a jego pozostałe nastawy są skonfigurowane do wartości domyślnych.

Przed podłączeniem czytnika do kontrolera dostępu należy nadać mu niepowtarzalny adres. Programowanie pozostałych parametrów konfigurujących czytnika jest opcjonalne i zależy do indywidualnych wymagań systemu. Zaprogramowanie adresu może być wykonane z poziomu komputera (program RogerVDM) lub manualnie w trakcie tzw. procedury Resetu Pamięci. Konfigurowanie ustawień czytnika z poziomu programu RogerVDM wymaga użycia interfejsu RUD-1.

### **KONFIGURACJA Z POZIOMU ROGERVDM**

W celu konfiguracji czytnik należy podłączyć do komputera za pośrednictwem interfejsu RUD-1 (Rys. 1) i uruchomić program narzędziowy RogerVDM.

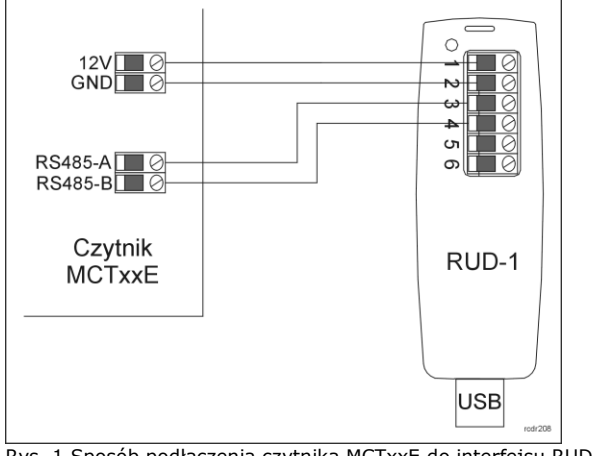

Rys. 1 Sposób podłączenia czytnika MCTxxE do interfejsu RUD-1.

### Procedura programowania z poziomu programu RogerVDM:

- 1. Podłącz czytnik do interfejsu RUD-1 zgodnie z Rys. 1 (opis zacisków i przewodów czytnika opisany w Tabeli 1).
- 2. W programie RogerVDM wybierz: *Urządzenie->Połącz*.
- 3. Wskaż model urządzenia, wersję firmware, kanał komunikacyjny oraz port szeregowy pod którym zainstalował się interfejs komunikacyjny RUD-1.
- 4. Kliknij *Połącz*, program nawiąże połączenie z czytnikiem i automatycznie przejdzie do zakładki *Konfiguracja*.
- 5. Ustaw odpowiedni adres RS485 (wartość od 100 do 115) oraz, stosownie do wymagań, pozostałe nastawy konfiguracyjne.
- 6. Kliknij przycisk *Wyślij* program prześle nowe ustawienia do czytnika.
- 7. Opcjonalnie, zapisz ustawienia konfiguracyjne do pliku na dysku (polecenie *Zapisz do pliku…*). W przyszłości, o ile zajdzie potrzeba możesz tego pliku użyć do odtworzenia ustawień wysłanych do czytnika.
- 8. W programie RogerVDM wybierz: *Urządzenie->Rozłącz*
- 9. Odłącz czytnik od interfejsu RUD-1.

Uwaga: Podczas współpracy czytnika z programem RogerVDM nie używaj klawiatury ani nie zbliżaj karty do czytnika.

### **PROCEDURA RESETU PAMIĘCI**

Procedura Resetu Pamięci przywraca fabryczne nastawy czytnika oraz umożliwia manualne zaprogramowanie adresu RS485.

Procedura Resetu Pamięci:

- 1. Usuń wszystkie połączenia z linii A, B, CLK i DTA.
- 2. Zewrzyj linie CLK i DTA lub, w przypadku czytnika MCT68ME-IO, załóż zworkę na kontakty MEM.
- 3. Wykonaj restart czytnika (wyłącz/włącz zasilanie lub zewrzyj na chwilę kontakty RST).
- 4. Gdy zaświecą się diody LED STATUS czerwona, LED OPEN zielona, LED SYSTEM pomarańczowa (dla MCT68ME-IO pna wyświetlaczy pojawi się napis CONFIG RESET) rozewrzyj linie CLK i DTA lub, w przypadku czytnika MCT68ME-IO, zdejmij zworkę z kontaktów MEM.
- 5. Gdy świeci się LED SYSTEM wprowadź trzy cyfry określające adres RS485.
- 6. Po wprowadzeniu trzeciej cyfry urządzenie wykona automatycznie restart i uruchomi się z nowo zaprogramowanym adresem.

W przypadku czytników bez klawiatury trzy cyfry konfigurujące adres wprowadza się metodą wielokrotnego odczytu identyfikatora zbliżeniowego. W metodzie tej w celu wprowadzenia cyfry N należy Nkrotnie odczytać dowolny identyfikator zbliżeniowy a następnie odczekać do momentu pojawienia się podwójnego bip-u - po tym sygnale należy programować kolejną cyfrę adresu. Emulację cyfry 0 wykonuje się przez 10-krotny odczyt identyfikatora. Do programowania cyfr metodą wielokrotnego odczytu można użyć dowolną kartę zbliżeniową standardu EM 125 kHz UNIQUE.

### Przykład:

Programowanie adresu ID=101 metodą wielokrotnego odczytu karty zbliżeniowej:

- 1. Odczytaj 1-krotnie identyfikator i zaczekaj na podwójny bip.<br>2. Odczytaj 10-krotnie identyfikator i zaczekaj na podwójny bir
- 2. Odczytaj 10-krotnie identyfikator i zaczekaj na podwójny bip.
- 3. Odczytaj 1-krotnie identyfikator i zaczekaj na podwójny bip.
- 4. Odczekaj aż czytnik się zrestartuje przyjmując nowy adres oraz pozostałe nastawy fabryczne.

### **AKTUALIZACJA OPROGRAMOWANIA**

W celu aktualizacji oprogramowania firmowego czytnik należy podłączyć do komputera za pośrednictwem interfejsu RUD-1 (Rys. 1) i uruchomić program narzędziowy RogerISP. Plik z aktualnym firmware dostępny jest na stronie [www.roger.pl](http://www.roger.pl/)

### Sposób aktualizacji oprogramowania:

- 1. Podłącz czytnik do interfejsu RUD-1 zgodnie z Rys. 1.
- 2. Załóż zworkę na kontakty FDM (lokalizacja zworek przedstawiona
- jest na Rys. 2). 3. Wykonaj restart czytnika (wyłącz/włącz zasilanie lub zewrzyj na chwilę kontakty RST).
- 
- 4. Uruchom program RogerISP.<br>5. Wybierz port szeregowy p 5. Wybierz port szeregowy pod którym zainstalował się interfejs komunikacyjny RUD-1 oraz zaznacz Programowanie przez RS485.
- 6. Wskaż ścieżkę dostępu do pliku firmware (\*.hex).
- 7. Kliknij Programuj i postępuj zgodnie z komunikatami na ekranie.
- 8. Zdejmij zworkę z kontaktów FDM i wykonaj restart czytnika.

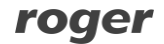

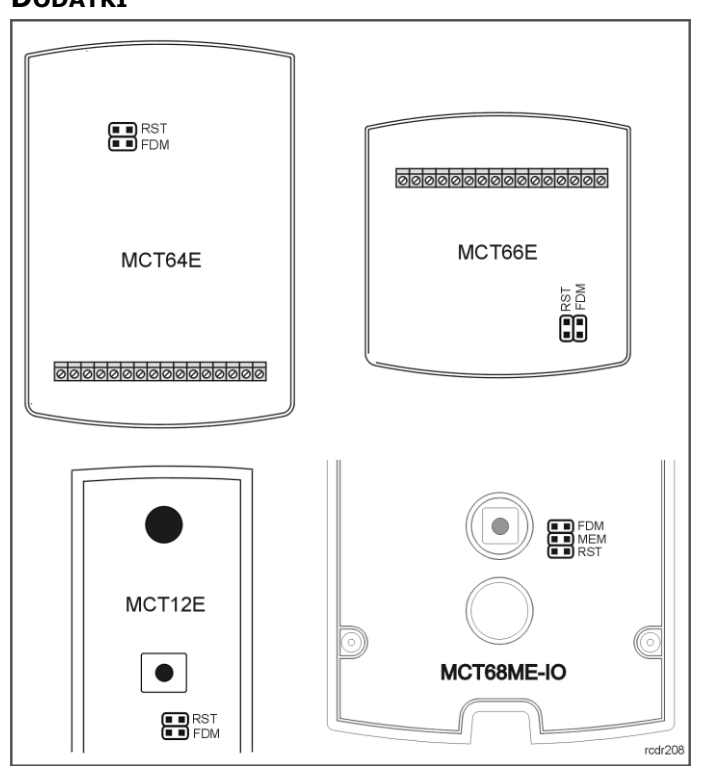

Rys. 2 Lokalizacja kołków serwisowych.

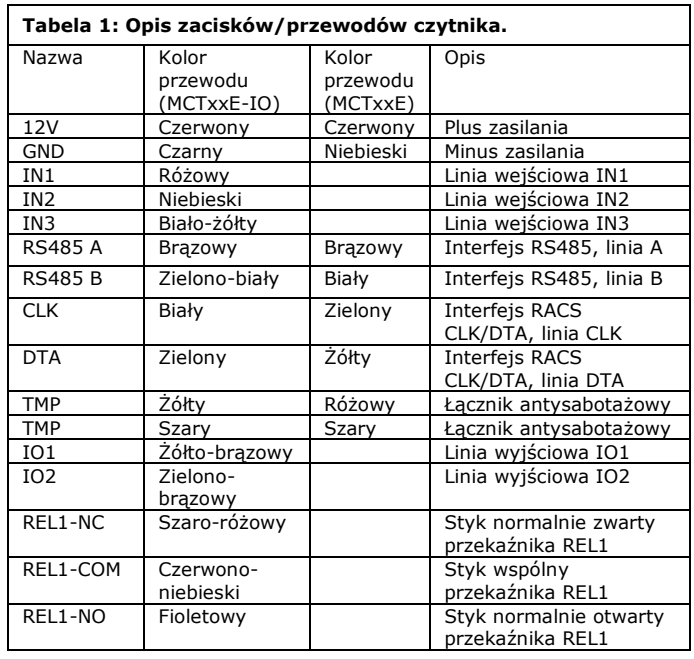

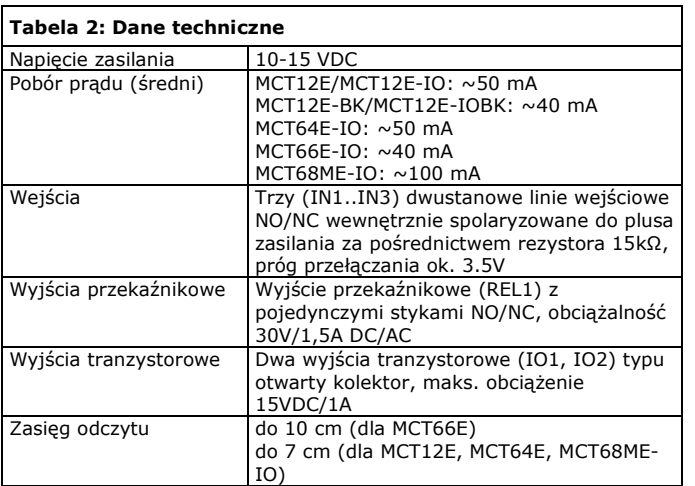

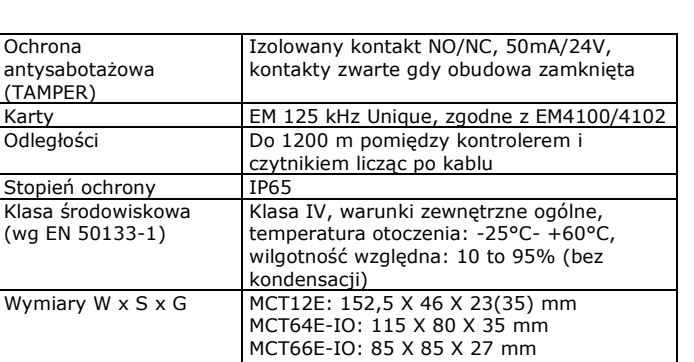

MCT68ME-IO: 170 X 110 X 42 mm

MCT68ME-IO: ok. 410g

Waga MCT12/64/66E: ok. 150g

Certyfikaty CE

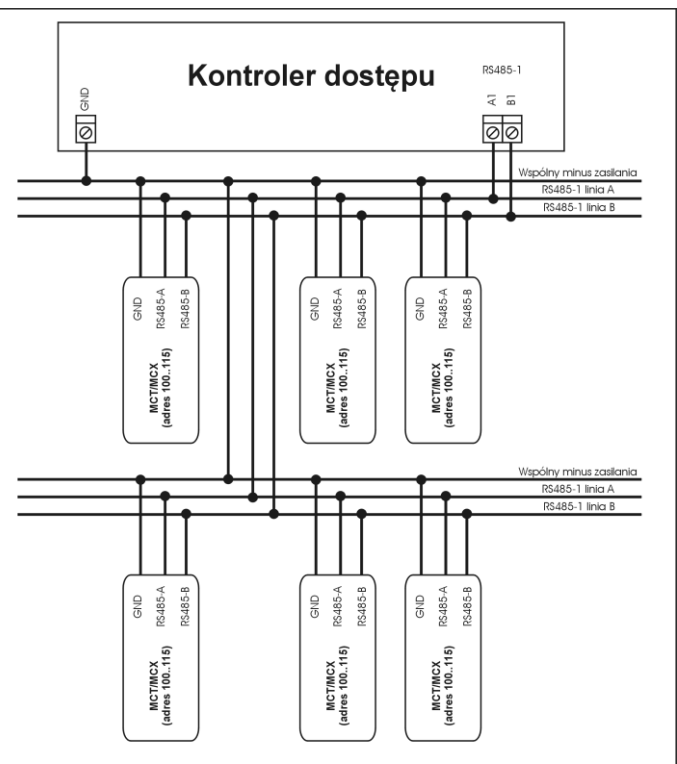

1. Maksymalna odległość pomiędzy kontrolerem a dowolnym czytnikiem nie może prekroczyć 1200m.<br>2. Każdy czytnik musi posiadać indywidualny adres z zakresu 100. 115<br>3. Wszystkie czytniki podlączone do magistrali RS485 muszą

Rys. 3 Sposób podłączenia czytników do kontrolera serii MC16.

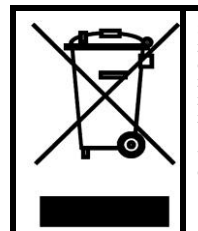

antysab

Stopień Klasa śro ( $wg$  EN  $3$ 

> Symbol ten umieszczony na produkcie lub opakowaniu oznacza,<br>że tego produktu nie należy wyrzucać razem z innymi odpadami<br>gdyż może to spowodować negatywne skutki dla środowiska i<br>zdrowia ludzi. Użytkownik jest odpowiedzial władz lokalnych, w przedsiębiorstwie zajmującym się usuwaniem odpadów lub w miejscu zakupu produktu. Gromadzenie osobno i recykling tego typu odpadów przyczynia się do ochrony zasobów naturalnych i jest bezpieczny dla zdrowia i środowiska naturalnego. Masa sprzętu podana jest w instrukcji.

**Kontakt: Roger Sp. J. 82-400 Sztum Gościszewo 59 Tel.: +48 55 272 0132 Faks: +48 55 272 0133 Pomoc tech.: +48 55 267 0126 Pomoc tech. (GSM): +48 664 294 087 E-mail: [biuro@roger.pl](mailto:biuro@roger.pl) Web[: www.roger.pl](http://www.roger.pl/)**

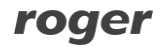

rodr192